## **Debugging de la trama de datos del sensor PMS5003**

Logic analyzer → <http://vdwaa.nl/logic%20analyzer/pulseview/arch/linux/5-euro-usb-logic-analyzer/>

## **Communication protocol**

Serial port baudrate: 9600; Parity: None; Stop Bits: 1; packet length is fixed at 32 bytes.

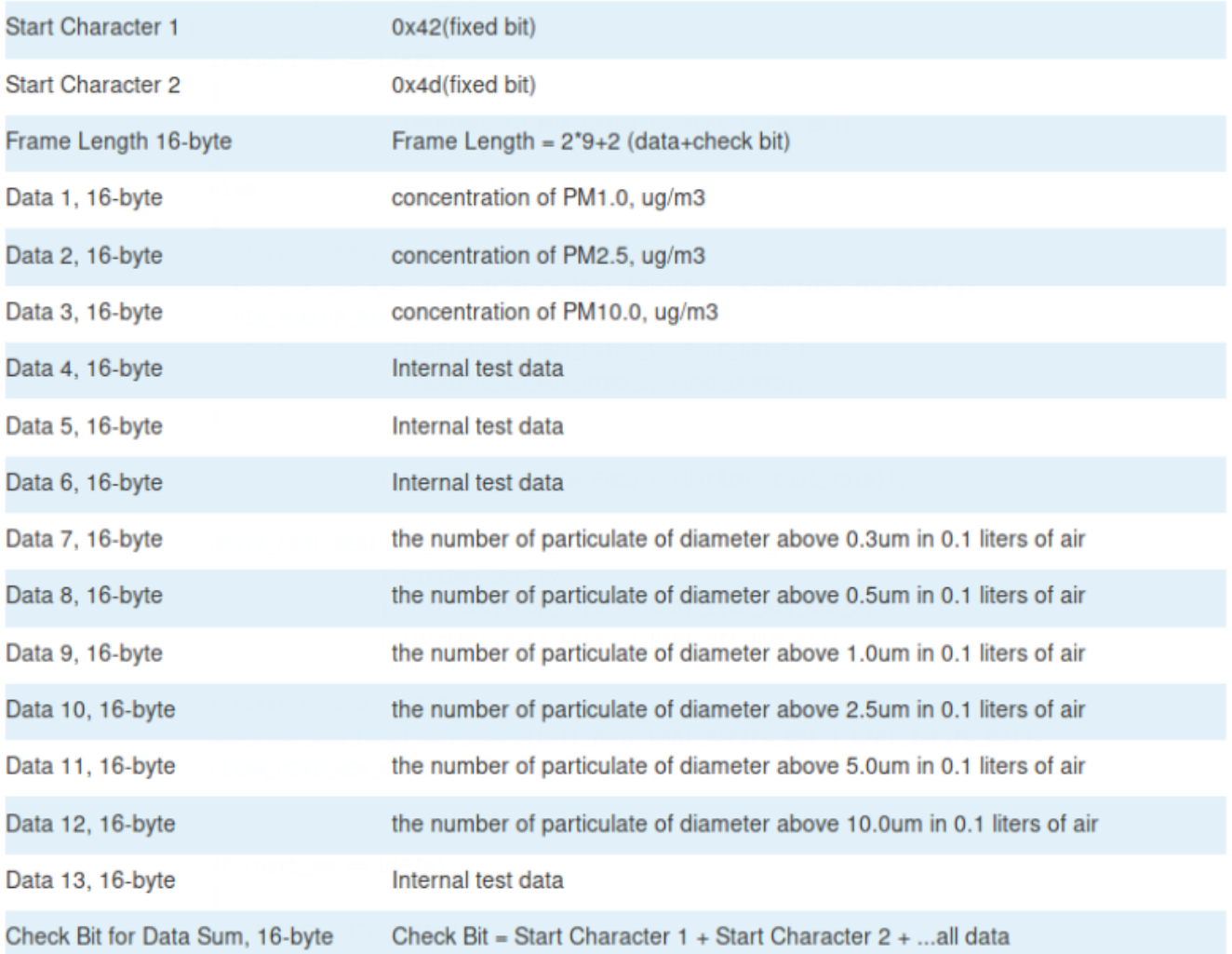

- https://www.dfrobot.com/wiki/index.php/Air\_Quality\_Monitor (PM\_2.5,\_Formaldehyde,\_Temperat ure %26 Humidity Sensor) SKU: SEN0233#Board Overview
- https://www.dfrobot.com/wiki/index.php/PM2.5 laser\_dust\_sensor\_SKU:SEN0177

## **Output result**

Mainly output as the quality and number of each particles with different size per unit volume, the unit volume of particle number is 0.1L and the unit of mass concentration is  $\mu$  g/m<sup>3</sup>.

There are two options for digital output: passive and active. Default mode is active after power up. In this mode sensor would send serial data to the host automatically . The active mode is divided into two sub-modes: stable mode and fast mode. If the concentration change is small the sensor would run at stable mode with the real interval of 2.3s. And if the change is big the sensor would be changed to fast mode automatically with the interval of 200~800ms, the higher of the concentration, the shorter of the interval

Leer con detalle →

[http://www.aqmd.gov/docs/default-source/aq-spec/resources-page/plantower-pms5003-manual\\_](http://www.aqmd.gov/docs/default-source/aq-spec/resources-page/plantower-pms5003-manual_v2-3.pdf?sfvrsn=2) [v2-3.pdf?sfvrsn=2](http://www.aqmd.gov/docs/default-source/aq-spec/resources-page/plantower-pms5003-manual_v2-3.pdf?sfvrsn=2)

From: <https://wiki.unloquer.org/> -

Permanent link: **[https://wiki.unloquer.org/personas/brolin/proyectos/agentes\\_calidad\\_aire/debug\\_plantower?rev=1502331733](https://wiki.unloquer.org/personas/brolin/proyectos/agentes_calidad_aire/debug_plantower?rev=1502331733)**

Last update: **2017/08/10 02:22**

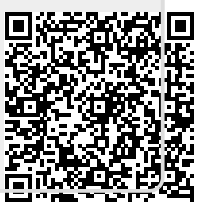